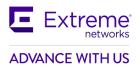

## Service Release Notes for WiNG 7.7.1.8-009R

**Note:** Service releases are made available to fix specific customer reported issues in a timely manner or known issues resolved in the main release. Service releases are not as extensively tested as main releases. The next maintenance or manufacturing release will incorporate all qualifying and preceding service releases.

This document is an addendum to the release notes for the 7.7.1.0-012R, 7.7.1.1-05R, 7.7.1.2-07R, 7.7.1.3-005R, 7.7.1.4-006R, 7.7.1.5-003R, 7.7.1.6-006R 7.7.1.7-005R release.

### **CONTENTS**

| 1. New Platforms and Features               | 2 |
|---------------------------------------------|---|
| New Platforms                               |   |
| New Features                                |   |
| 2. Resolved Issues                          |   |
| 3. Known Issues                             |   |
| 4. Platforms Supported                      | 3 |
| 5. Firmware Upgrade/Downgrade Procedure     |   |
| Upgrade from WiNG v7 x x x to WiNG v7 7 1 8 |   |

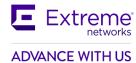

# 1. NEW PLATFORMS AND FEATURES

### **New Platforms**

None

### **New Features**

Following features are added in this release:

| CR/ESR   | Description                                       |
|----------|---------------------------------------------------|
| WOS-5105 | Imagotag Enhancements: Firmware Update / Claim ID |
| WOS-4529 | Retrieve Hostname of Connected AP via DNS.        |
| WOS-5213 | Add Default GW in NOVA                            |

### 2. RESOLVED ISSUES

Following is a list of CFDs/CRs fixed in this release:

| CR/ESR   | Description                                                                                                    |
|----------|----------------------------------------------------------------------------------------------------|
| WOS-5400 | 11ac (7522) WiNG APs rim crashes and reboots when OWE Transition configuration is applied                         |
| CFD-9052 | AP410 and AP410C DPD2 crashes after upgrade to 7.7.1.6                                                            |
| WOS-5338 | NX7 does not recognise USB flash at both port                                                                     |
| WOS-5321 | AP7662 /AP7612 : Smart-rf - Radio 2 not turning On, shows [no channel available] on "show wireless radio detail". |
| WOS-5303 | Antenna-mode configuration should be based on data-rates for all the radios.                                      |
| CFD-8777 | Enforce-dhcp is denying DHCP clients                                                                              |
| CFD-9317 | AP410C-1 likely 200 times RIM crash in two days                                                                   |
| CFD-9309 | AP460S12C smart Radio 2 Off regulatory power requirement in dual 5GHz                                             |
| WOS-5185 | AP410i/e and AP460i/e power tables incorrect for Brazil                                                           |
| WOS-5160 | Rim-core occurs while configuring dual 5GHz on AP410c-1.                                                          |
| CFD-9278 | Driver Prints popping out and we see slowness in the Client                                                       |
| CFD-8885 | AP310's TIM announces buffered data until the client disconnects                                                  |
| WOS-5126 | Conducted Power reflected is not as per the compliance table, when data-rate set to b-only.                       |
| WOS-4963 | 802.11r Fast roaming with WPA3 security mode is not working on all 802.11ax APs                                   |

## 3. KNOWN ISSUES

There are no known issues in this release.

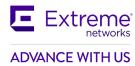

## 4. PLATFORMS SUPPORTED

WiNG 7.7.1.8. supports the following platforms with the corresponding firmware images:

| Model              | Firmware Image                                                      |
|--------------------|---------------------------------------------------------------------|
| AP302W             | AP302W-LEAN-7.7.1.8-009R.img (included in all Controller images)    |
| AP305C/AP305CX     | AP3xxC-LEAN-7.7.1.8-009R.img (included in all Controller images)    |
| AP305C-1           |                                                                     |
| AP410C/AP460C      | AP4xxC-LEAN-7.7.1.8-009R.img (included in all Controller images)    |
| AP460S6C/AP460S12C |                                                                     |
| AP410C-1           |                                                                     |
| AP310/360          | AP3xx-7.7.1.8-009R.img                                              |
|                    | AP3xx-LEAN-7.7.1.8-009R.img (included in all Controller images)     |
| AP410/460          | AP4xx-7.7.1.8-009R.img                                              |
|                    | AP4xx-LEAN-7.7.1.8-009R.img (included in all Controller images)     |
| AP505/510/560      | AP5xx-7.7.1.8-009R.img                                              |
|                    | AP5xx-LEAN-7.7.1.8-009R.img (included in all Controller images)     |
| AP7522             | AP7522-7.7.1.8-009R.img                                             |
|                    | AP7522-LEAN-7.7.1.8-009R.img (included in all NX controller images) |
| AP7532             | AP7532-7.7.1.8-009R.img                                             |
|                    | AP7532-LEAN-7.7.1.8-009R.img (included in all NX controller images) |
| AP7562             | AP7562-7.7.1.8-009R.img                                             |
|                    | AP7562-LEAN-7.7.1.8-009R.img (included in all NX controller images) |
| AP8533             | AP8533-7.7.1.8-009R.img                                             |
|                    | AP8533-LEAN-7.7.1.8-009R.img (included in all NX controller images) |
| AP8432             | AP8432-7.7.1.8-009R.img                                             |
|                    | AP8432-LEAN-7.7.1.8-009R.img (included in all NX controller images) |
| AP7612             | AP7612-7.7.1.8-009R.img                                             |
|                    | AP7612-LEAN-7.7.1.8-009R.img (included in all NX controller images) |
| AP7632             | AP7632-7.7.1.8-009R.img                                             |
|                    | AP7632-LEAN-7.7.1.8-009R.img (included in all NX controller images) |
| AP7662             | AP7662-7.7.1.8-009R.img                                             |
|                    | AP7662-LEAN-7.7.1.8-009R.img (included in all NX controller images) |
|                    |                                                                     |

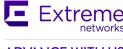

## **ADVANCE WITH US**

| <b>Controller Platform</b> | Firmware Image                                        |
|----------------------------|-------------------------------------------------------|
| NX9500/NX9510              | NX9500-7.7.1.8-009R.img, NX9500-LEAN-7.7.1.8-009R.img |
| NX9600/NX9610              | NX9600-7.7.1.8-009R.img, NX9600-LEAN-7.7.1.8-009R.img |
| NX75XX                     | NX7500-7.7.1.8-009R.img, NX7500-LEAN-7.7.1.8-009R.img |
| NX5500                     | NX5500-7.7.1.8-009R.img, NX5500-LEAN-7.7.1.8-009R.img |

| Virtual Platform                | Firmware Image                                                                         |
|---------------------------------|----------------------------------------------------------------------------------------|
| VX9000–production iso/img image | VX9000-INSTALL-7.7.1.8-009R.iso, VX9000-7.7.1.8-009R.img, VX9000-LEAN-7.7.1.8-009R.img |

### Note:

**APXXX-LEAN-7.7.1.8-009R.img** – built <u>without</u> <u>GUI component</u>. AP lean images are also bundled within controller full image.

NXXXXX-LEAN-7.7.1.8-009R.img - built without AP images.

#### 5. FIRMWARE UPGRADE/DOWNGRADE PROCEDURE

The method described in this section uses the Command Line Interface (CLI) procedures. To log into the CLI, use either Secure Socket Shell (SSH), Telnet or serial access.

For detailed upgrade procedure, refer to WiNG 7.7.1.0 release notes.

### Upgrade from WiNG v7.x.x.x to WiNG v7.7.1.8

- **1.** Copy the controller image to your tftp/ftp server.
- 2. Use the —upgrade ftp://<username>:<password>@<ip address of server>/<name of file>, or —upgrade tftp://<ip address of server>/<name of file> command from CLI or Switch->Firmware->Update Firmware option from the GUI.
  - Note: You may need to specify the username and password for your ftp server.
- **3.** Restart the controller. To restart the controller, use the <reload> command on the CLI.

© Extreme Networks. 2023. All rights reserved.